AiM User Guide

# Ignitech Ignijet 12A

### Release 1.00

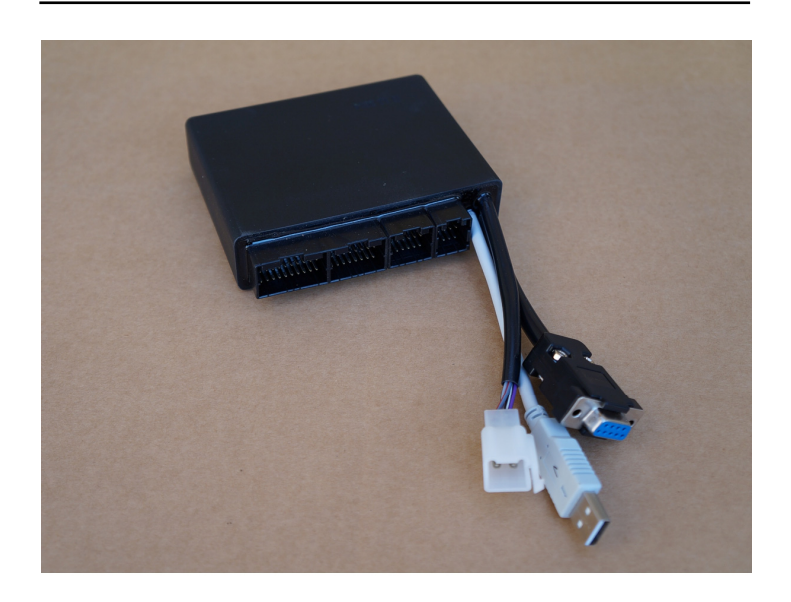

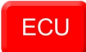

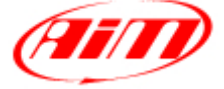

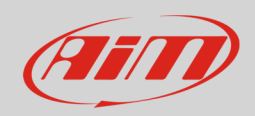

## 1 Supported models

This user guide explains how to connect Ignitech ECU to AiM devices. Supported model is:

• Ignitech Ignijet 12A

## 2 Wiring connection

Ignitech Ignijet 12A ECU features a bus communication protocol based on CAN on the external DB9 female connector you find on the ECU harness. Here below on the left it is highlighted. On the right is DB9 connector pinout front viewe and bottom of it is connection table.

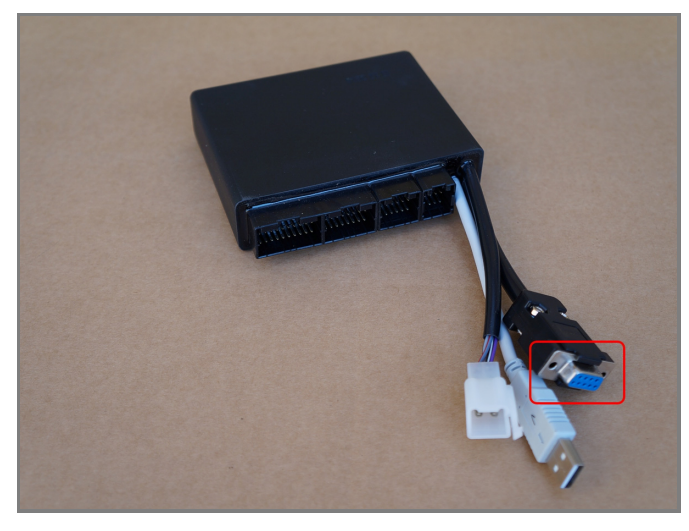

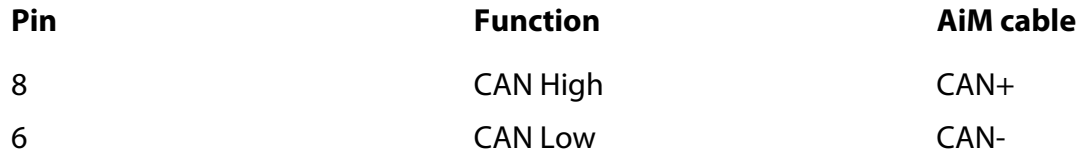

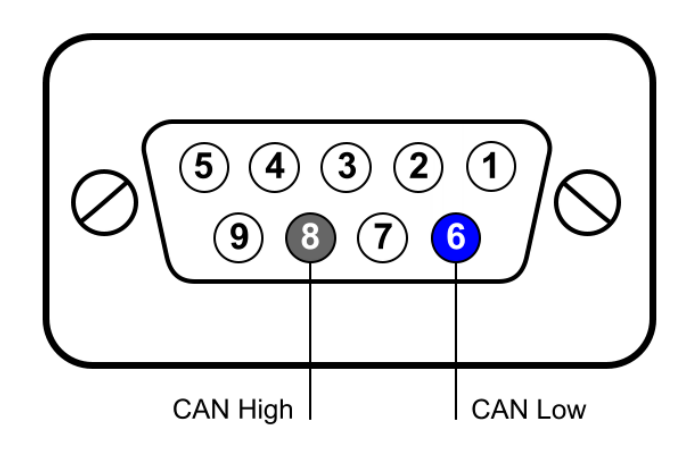

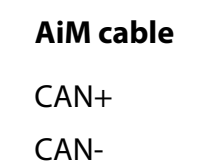

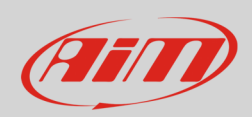

# 3 AiM device configuration

Before connecting the ECU to AiM device set it up using AiM Race Studio software. The parameters to select in the device configuration are:

- ECU manufacturer "Ignitech"
- ECU Model "Ignijet\_12A"

## 4 Available channels

Channels received by AiM devices connected to "Ignitech" "Ignijet\_12A" protocol are:

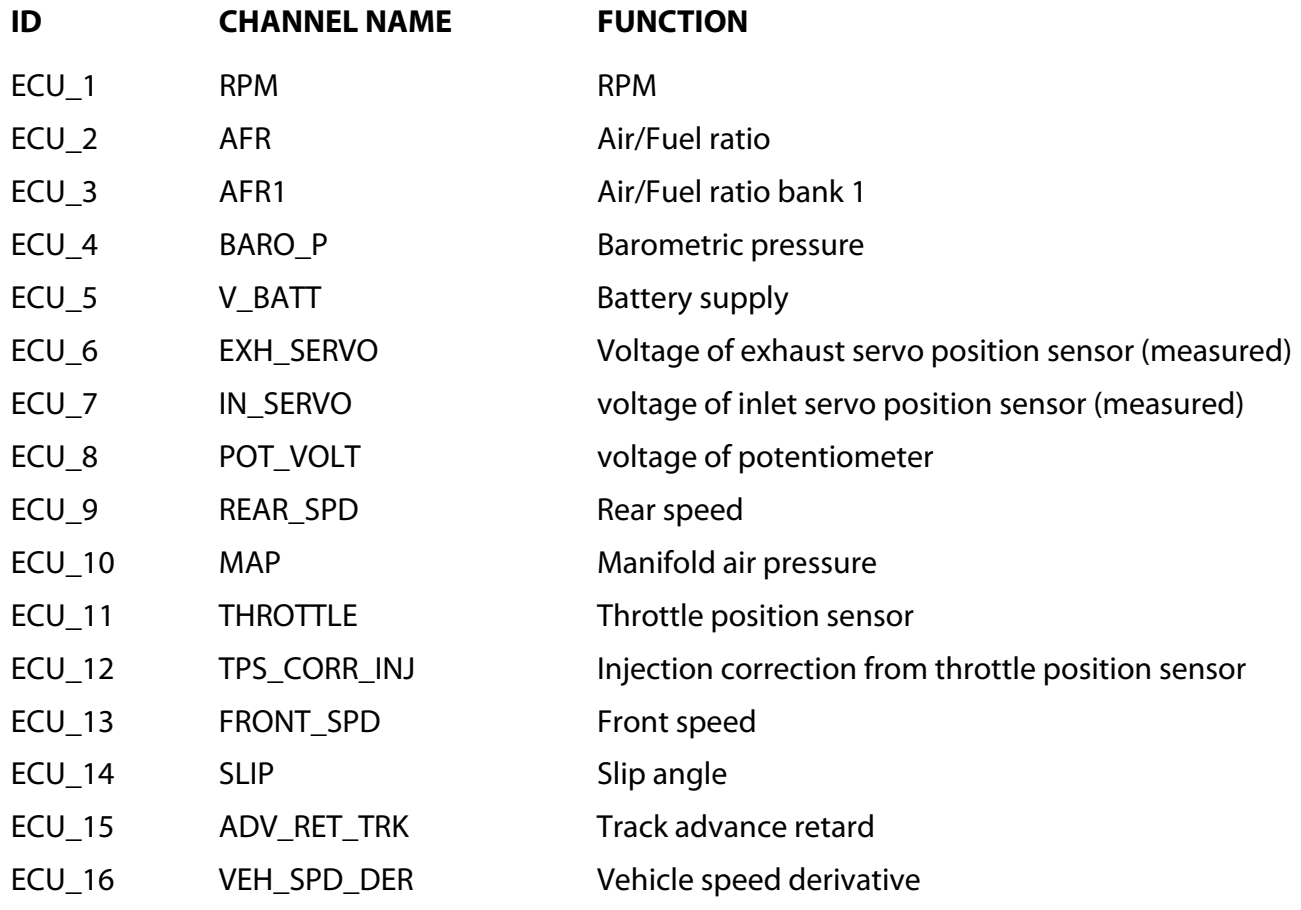

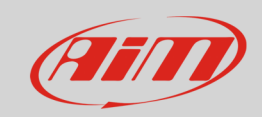

#### User Guide

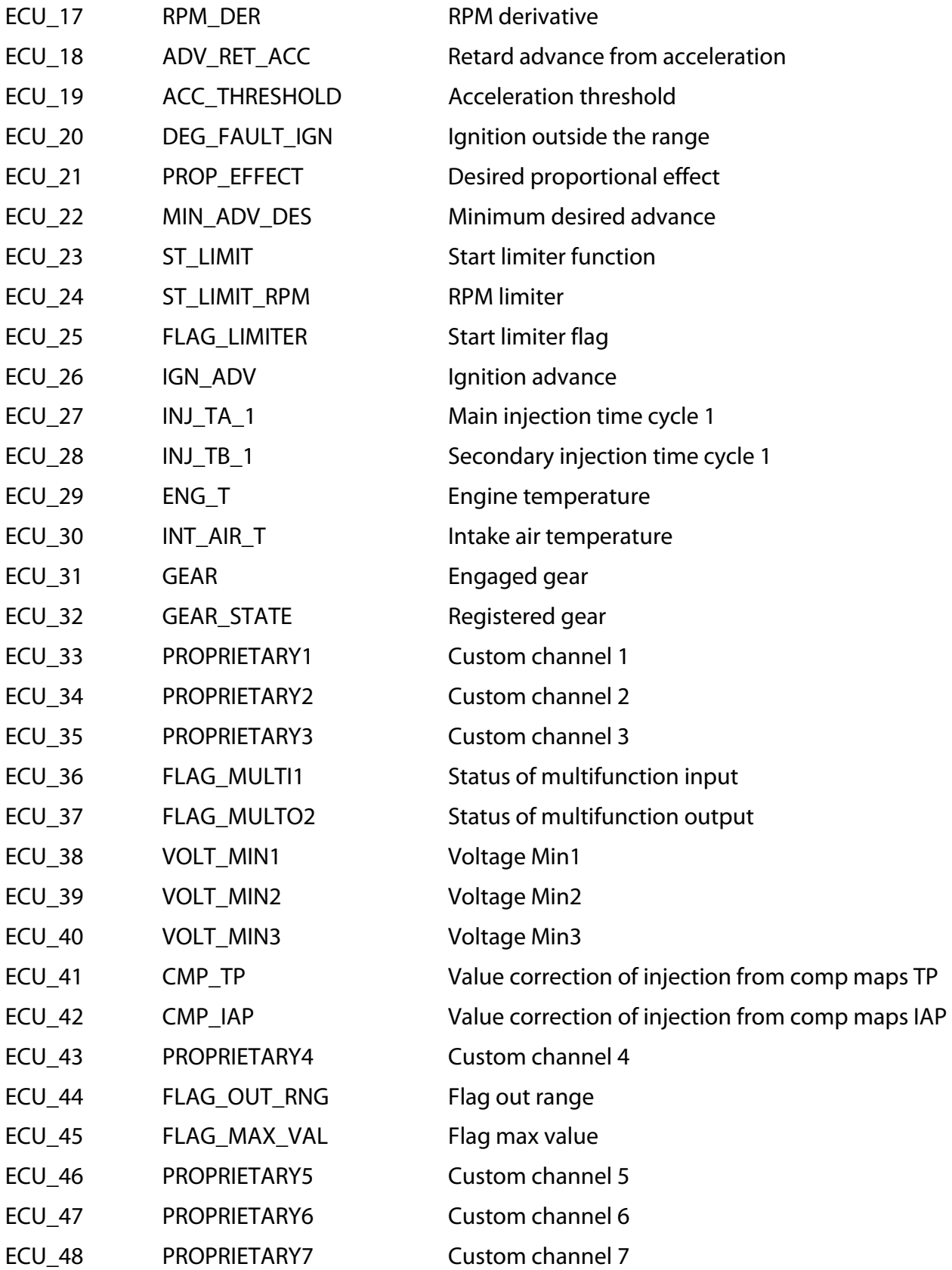